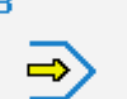

Simulator

## **STEUERUNG**

Simulator "FANUC 31i" (Fräsen)

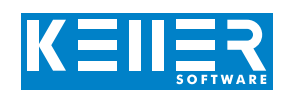

Der steuerungsbezogene Simulator ist ein Zusatzmodul zu SYMplus. Mit ihm kann die Programmierung der Steuerung erlernt werden. Auch ein per Postprozessor erzeugtes Programm kann so editiert und simuliert werden.

## **Hilfebilder und Hilfetexte (zu allen Eingabedialogen)**

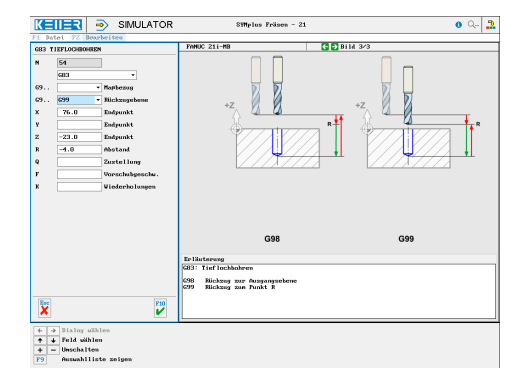

## **NC-Editor mit Eingabedialog und Syntaxcheck**

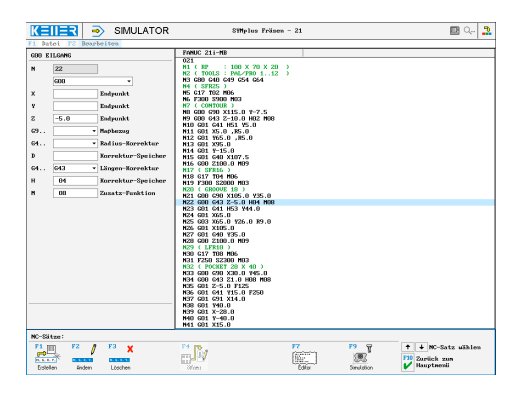

## **3D-Simulation mit frei einstellbarer Perspektive, inkl. mitlaufender Satzanzeige**

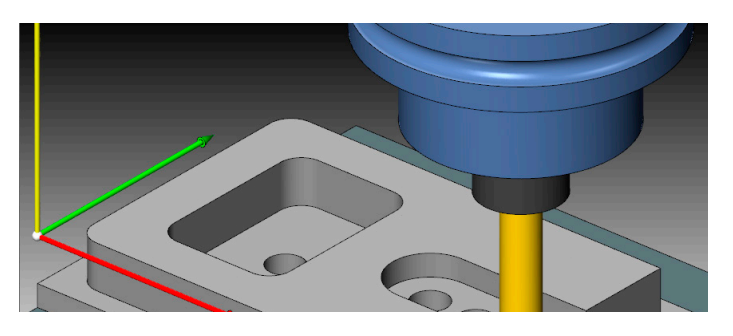

## **Werkstück vermessen in der 2D-Simulation (Draufsicht)**

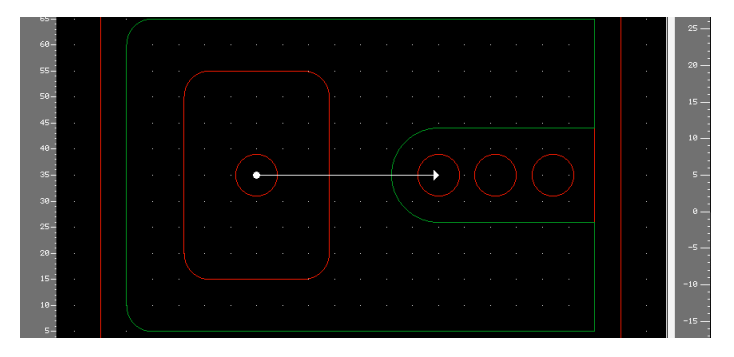

# **BEFEHLE/ FUNKTIONEN/ZYKLEN**

WWW.cnc-keller.de [CNC KELLER GmbH](https://www.facebook.com/KELLER.Software/) CO [keller.software](https://www.instagram.com/keller.software/) In [KELLER.Software](https://de.linkedin.com/company/keller-software)

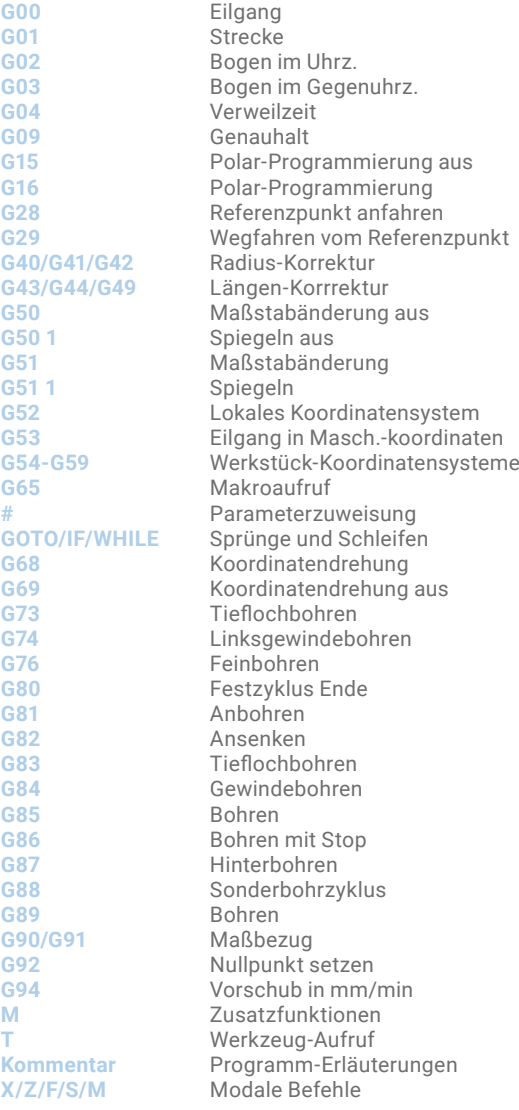

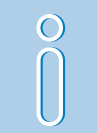

Optional auch mit Ebenenschwenk: G68.2, G68.4, G53.1, G56.1, G69.

(Siehe 2. Seite)

F3

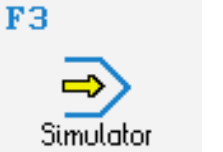

## **STEUERUNG**

Simulator "FANUC 31i" (Fräsen)

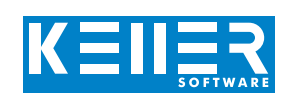

Als Erweiterung zum FANUC 31i-Simulator sind optional auch die Funktionen G68.2, G68.4, G53.1 und G56.1 zur Programmierung eines Ebenenschwenks (Mehrseitenbearbeitung) erhältlich.

#### $K = I = 3$  SIMULATOR SYMplus Fräsen - 3124  $09 - 2$  $FANUC 31i-A (3*2)$  $\begin{array}{|c|c|c|c|c|}\n\hline\n\end{array}$   $\begin{array}{|c|c|c|c|c|}\n\hline\n\end{array}$   $\begin{array}{|c|c|c|c|c|}\n\hline\n\end{array}$   $\begin{array}{|c|c|c|c|c|}\n\hline\n\end{array}$  $\frac{668}{N}$  $\begin{array}{c} 6 \\ \hline 668 \\ 1 \end{array}$ Methode<br>Beihenfolge<br>Beihenfolge<br>Uerschiebung<br>Uerschiebung<br>Uerschiebung G68.2 P1 Q123 X., Y., Z., 10 J., K0 P Q X Y X Y X X X  $\begin{array}{|c|} \hline 70.0 \\ \hline 0.0 \\ \hline 0.0 \\ \hline \end{array}$  $+ \frac{1}{\sqrt{N}}$  $0.0$  $\rightarrow$ Declarinke L FANUC 31i-A  $(3+2)$ **C** D Bild 3/5  $\Omega$ 668.2 P2 Q1 X... Y... Z...<br>668.2 P2 Q2 X... Y... Z...<br>668.2 P2 Q3 X... Y... Z..  $\frac{12}{2} + \frac{y}{2}$  $(X|Y|Z)$ ÷. ٠ş  $\sqrt{3}$  Bild  $4$  $FANUC 31i-6 (3+2)$  $\overline{O}1$ ...<br>G68.2 P3 Q1 X... Y... Z... I.. J.. K..<br>G68.2 P3 Q2 I... J... K... **Q2 (IIJK)**  $+2/4y$  $(X|Y|Z)$ Erläuterung<br>668.2: Geneigte Arbeitsebene (Absolut) 3: Zwei Vektoren im Raum

## **Simulation in 3D (verschiedene Maschinenkinematiken auswählbar)**

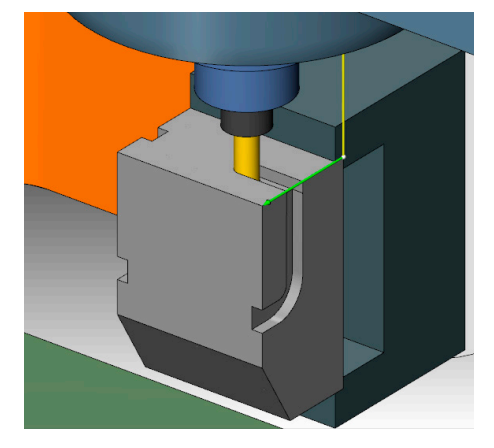

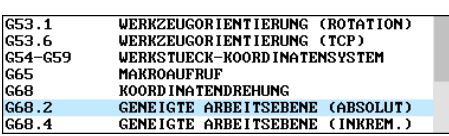

### **Hilfebilder und Hilfetexte (zu allen Parametern) Listing eines Programms mit mehreren Ebenenschwenks**

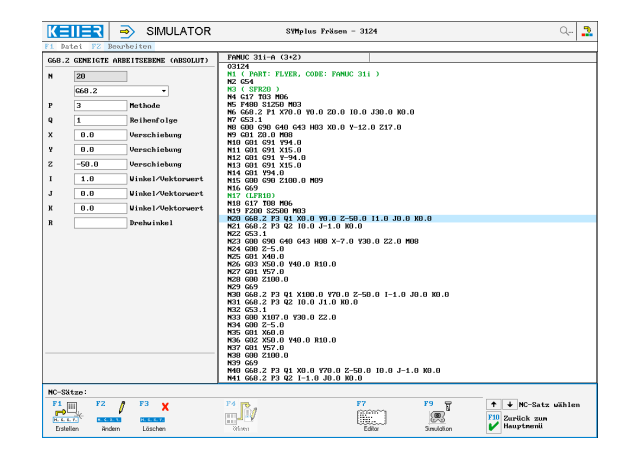

WWW.cnc-keller.de [CNC KELLER GmbH](https://www.facebook.com/KELLER.Software/) CO [keller.software](https://www.instagram.com/keller.software/) In [KELLER.Software](https://de.linkedin.com/company/keller-software)

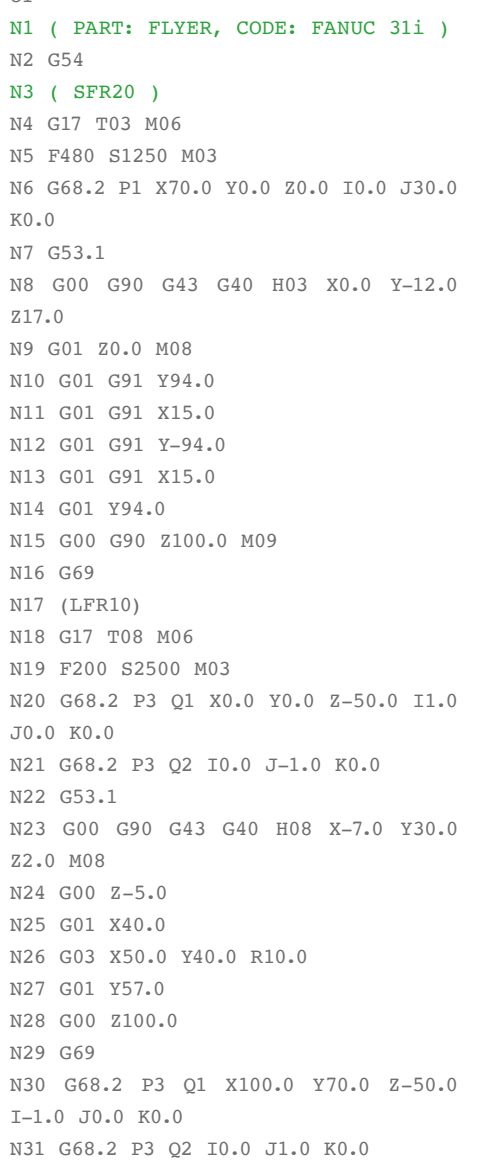

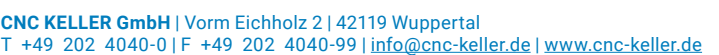

N32 G53.1 N33 G00 X107.0 Y30.0 Z2.0 N34 G00 Z-5.0 N35 G01 X60.0 N36 G02 X50.0 Y40.0 R10.0 N37 G01 Y57.0 N38 G00 Z100.0 N39 G69 N40 G68.2 P3 Q1 X0.0 Y70.0 Z-50.0 I0.0 J-1.0 K0.0 N41 G68.2 P3 Q2 I-1.0 J0.0 K0.0 N42 G53.1 N43 G00 X-7.0 Y30.0 Z2.0 N44 G00 Z-5.0 N45 G01 X77.0 N46 G00 Z100.0 N47 G69 N48 G53.1 N49 G00 X50.0 Y-7.0 Z2.0 N50 G00 Z-5.0 N51 G01 Y77.0 N52 G00 Z100.0 M09 N53 M30